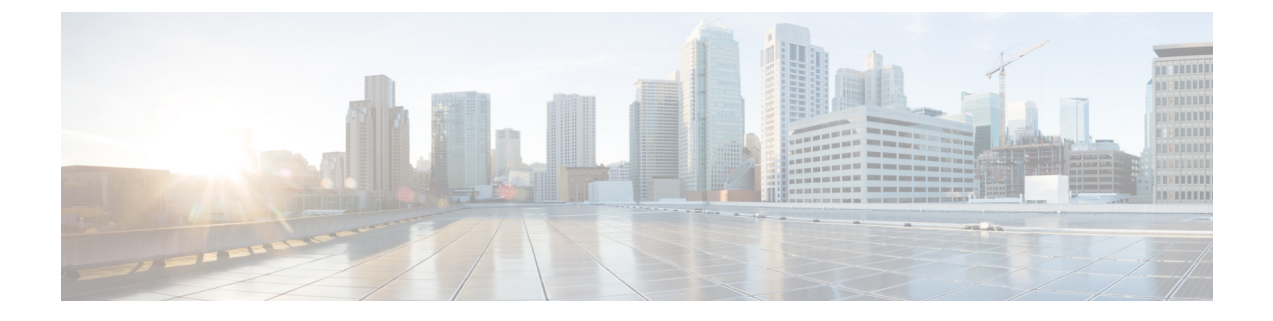

# ストレージ コントローラの考慮事項

この付録では、ストレージ コントローラ (RAID および HBA) に関する情報を提供します。

- サポートされているストレージ コントローラとケーブル (1 ページ)
- ストレージ コントローラ カードのファームウェアの互換性 (5 ページ)
- RAID バックアップ(Supercap) (5 ページ)
- RAID グループでのドライブ タイプの混在使用 (5 ページ)
- ストレージ コントローラのケーブル コネクタとバックプレーン (6 ページ)
- RAID ユーティリティに関する詳細情報 (10 ページ)

## サポートされているストレージコントローラとケーブル

このサーバでは、専用内部ソケットに差し込む 1 台の PCIe スタイルの SAS RAID または HBA コントローラがサポートされます。

SFF の場合、12 ドライブ バージョンのみです。サーバでは、タイプの異なるコントローラを 組み合わせて使用しないでください。フロントローディングドライブを制御する目的で組み込 み SATA コントローラおよびハードウェア RAID コントローラ カードを同時に使用しないで ください。この組み合わせはサポートされていません。また、データ損失が発生する可能性が あります。 (注)

(注) NVMe PCIe SSD は、SAS/SATA RAID コントローラでは制御できません。

このサーバでは、次の表に示す RAID および HBA コントローラ オプションとケーブル要件が サポートされます。

I

 $\overline{\phantom{a}}$ 

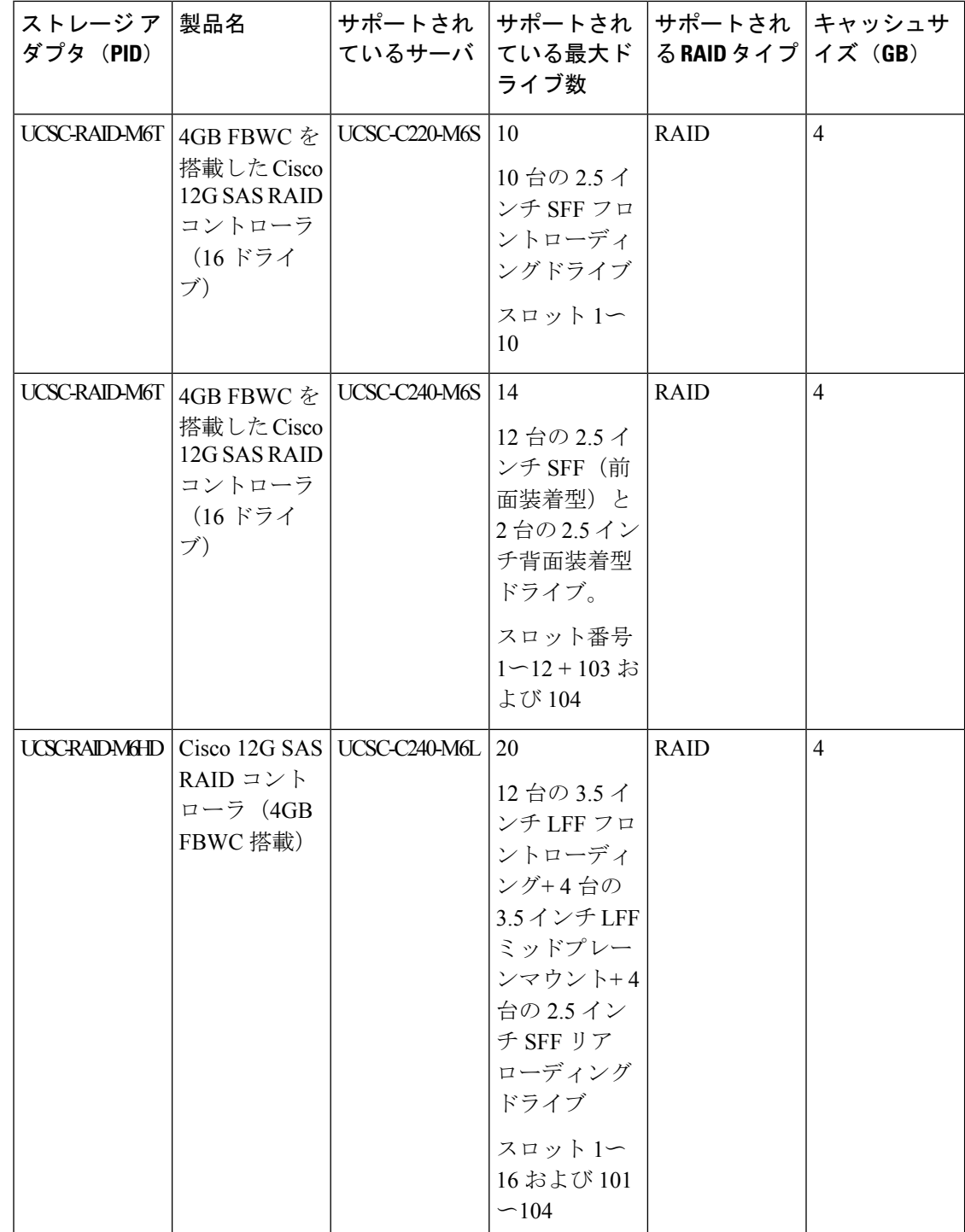

 $\mathbf I$ 

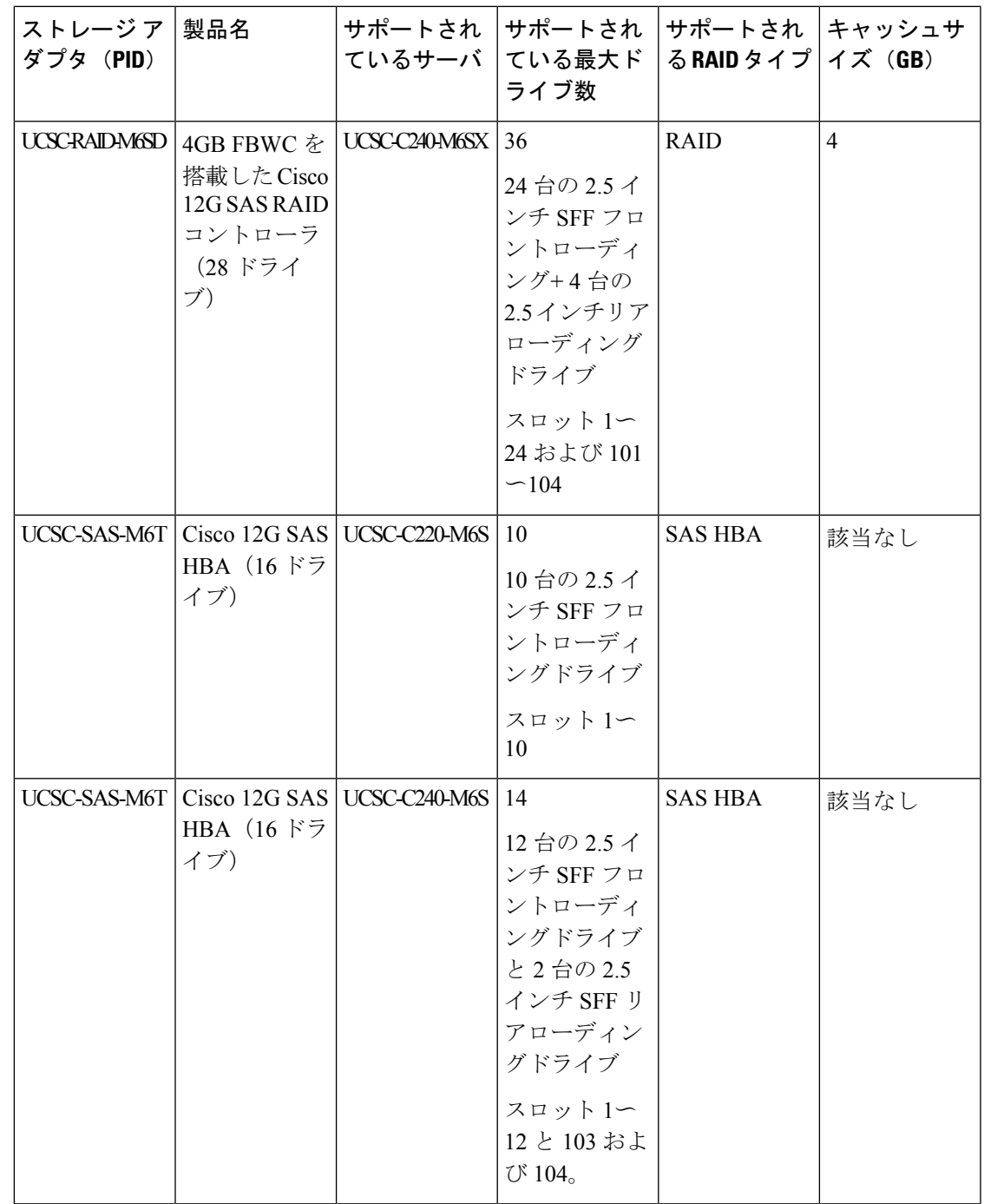

I

 $\overline{\phantom{a}}$ 

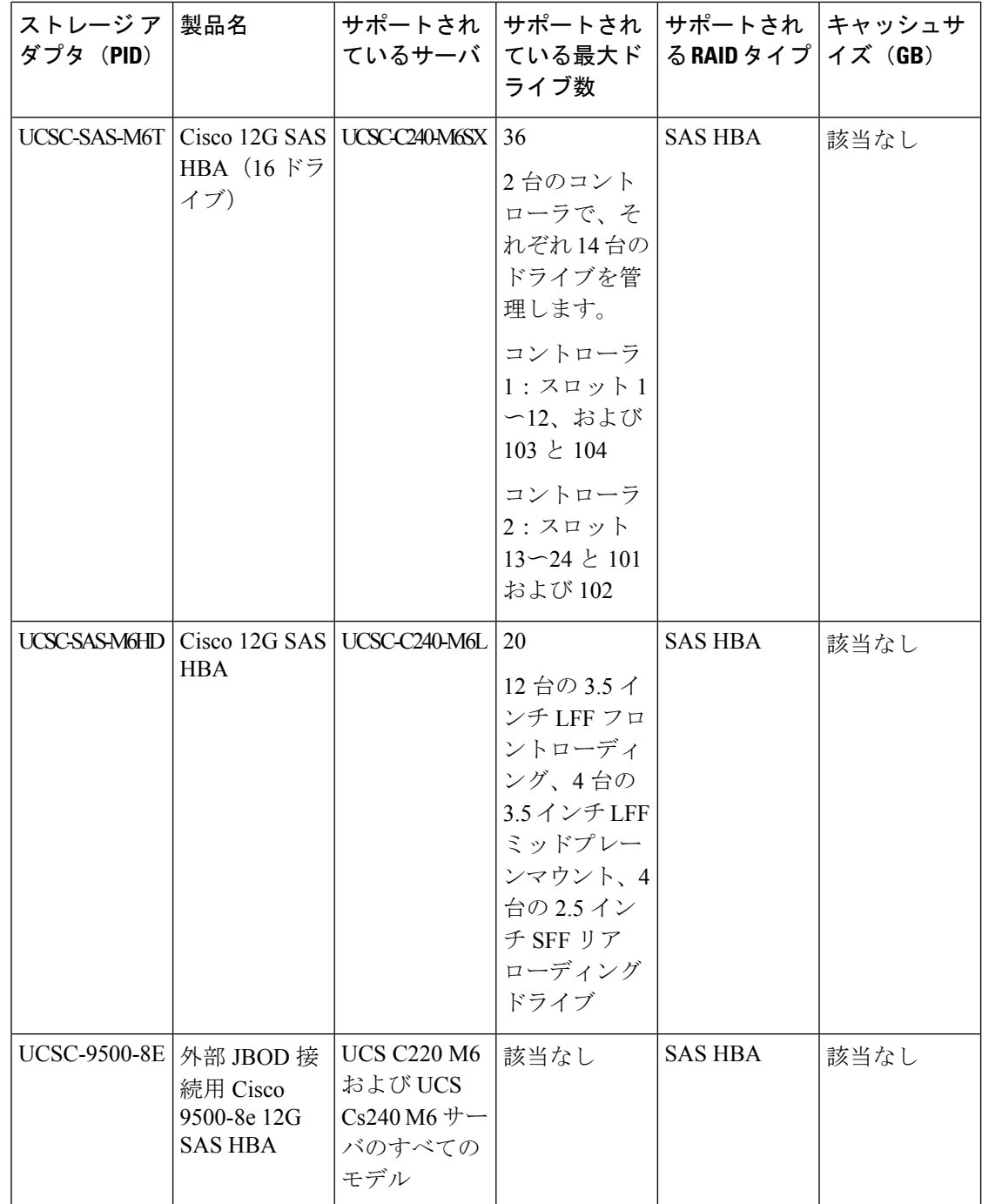

## ストレージコントローラカードのファームウェアの互換 性

ストレージ コントローラ (RAID または HBA)のファームウェアは、サーバにインストール されている現在の Cisco IMC および BIOS のバージョンと互換性があることを確認する必要が あります。互換性がない場合は、ファームウェア リリースのホスト アップグレード ユーティ リティ(HUU)を使用してストレージ コントローラのファームウェアをアップグレードまた はダウングレードし、互換性のあるレベルにします。

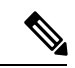

スタンドアロン モードで動作しているサーバでは、次のことが必要なります。コントローラ ハードウェア(UCSC-RAID-M6T、UCSC-RAID-M6HD、UCSC-RAID-M6SD、UCSC-SAS-M6T、 UCSC-SAS-M6HD)を交換した後には、ファームウェアの現在のバージョンが更新バージョン と同じ場合でも、Cisco UCS Host Upgrade Utility(HUU)コントローラのファームウェアの更 新を実行する必要があります。コントローラ固有の値を特定のサーバのストレージコントロー ラにプログラムするには、HUU を実行する必要があります。HUU を実行しないと、ストレー ジコントローラが検出されない可能性があります。 (注)

サーバのコンポーネントを互換性のあるレベルにするユーティリティをダウンロードして使用 する手順については、ご使用の Cisco IMC リリースの [HUU](http://www.cisco.com/c/en/us/support/servers-unified-computing/ucs-c-series-rack-servers/products-user-guide-list.html) ガイドを参照してください: HUU [ガイド](http://www.cisco.com/c/en/us/support/servers-unified-computing/ucs-c-series-rack-servers/products-user-guide-list.html)。

### **RAID** バックアップ(**Supercap**)

このサーバには、1 台の Supercap ユニットを取り付けることができます。ユニットは、ファン モジュールに合わせてブラケットに取り付けます。

オプションの SCPM は、キャッシュの NAND フラッシュへのオフロードによる急な電源喪失 に備えてディスク ライトバック キャッシュ DRAM を約 3 年間バックアップします。

Supercap ユニットの交換の手順については、Supercap の交換 (RAID [バックアップ\)を](b-c240-m6-install-guide_chapter3.pdf#nameddest=unique_126)参照し てください。

### **RAID** グループでのドライブ タイプの混在使用

最高のパフォーマンスを得るために、次の注意事項に従ってください。

- RAID グループ内ですべての SAS または SATA ドライブを使用する。
- RAID グループ内で各ドライブに対し同じ容量を使用する。
- 同一の RAID グループ内で HDD と SSD を混在しない。

## ストレージコントローラのケーブルコネクタとバックプ レーン

このセクションでは、ストレージコントローラとバックプレーンのケーブル接続について説明 します。SAS/SATA ケーブルは出荷時に取り付けられており、サポートされているすべての内 部コントローラに使用されます。

このセクションには、ケーブルからドライブへのマッピングを示す図も収録しています。

### **Cisco M6 12G** モジュラ **SAS RAID** コントローラまたは **HBA**:最大 **16** 台のドライブ (**UCSC-RAID-M6T**)

ドライブのサポートはサーバのバージョンによって異なります。これについては、以降のセク ションで説明します。これらのコントローラは次のサーババージョンでのみサポートされてい ます。

• SFF 12 ドライブ、SAS / SATA

• SFF 12 ドライブ NVMe

### **SFF 12** ドライブ **SAS / SATA**

この HW RAID または HBA オプションは、このサーバ バージョンで最大 12 つのフロントロー ディング SAS/SATA ドライブと 2 つのリアローディング SAS/SATA ドライブを制御できます。

- **1.** SAS / SATA ケーブルを RAID カードの小型の細線コネクタから接続します。
- **2.** SAS / SATA ケーブルを PCE ライザー 3 ケージのライザー 3B コネクタに接続します。

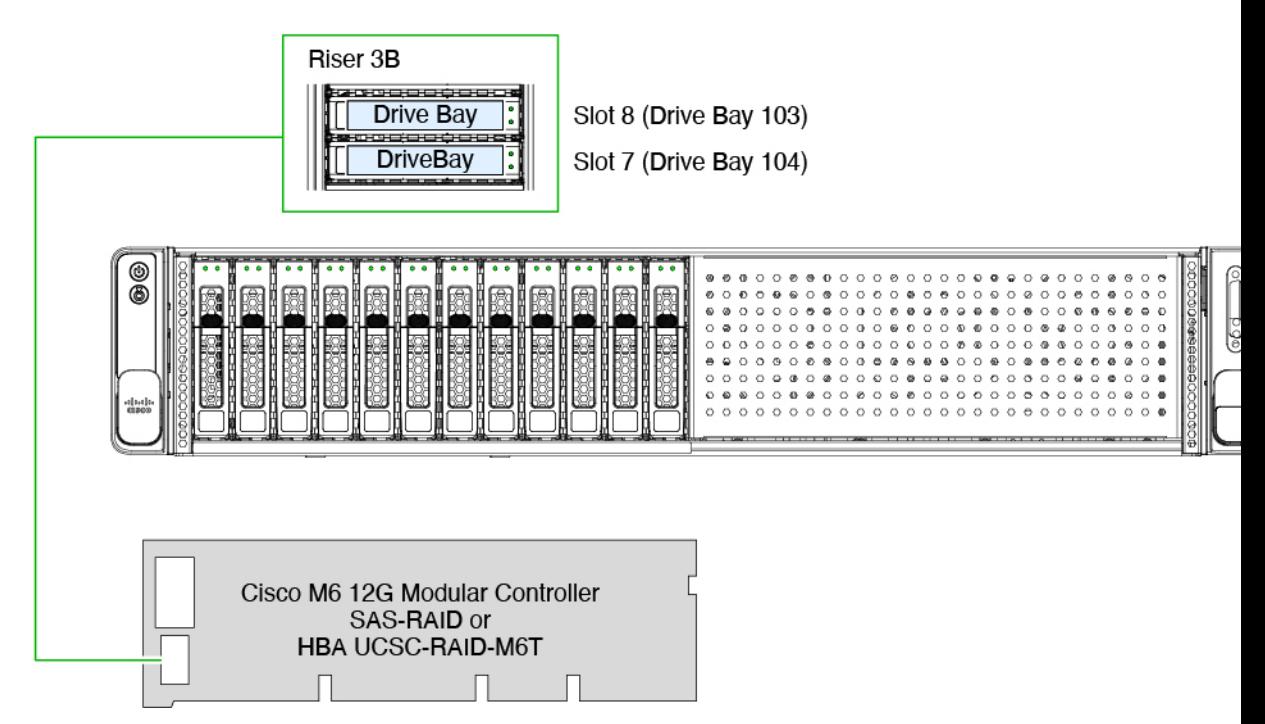

図 **<sup>1</sup> : SFF 12** ドライブ(**UCSC-C240-M6S**)と **UCSC-RAID-M6T** のケーブル接続

**Cisco12G**モジュラ**SASRAID**コントローラまたは**HBA**:最大**28**台のドライブ(**UCSC-RAID-M6SD**)

このコントローラは次のサーバ バージョンでのみサポートされています。

- SFF 24 ドライブ SAS / SATA
- SFF 24 ドライブ NVMe

この HW RAID または HBA オプションは、このサーバ バージョンで最大 24 台のフロントロー ディング SAS/SATA ドライブと 2 台のリアローディング SAS/SATA ドライブを制御できます。

- **1.** SAS / SATA ケーブルを RAID カードの小型の細線コネクタから接続します。
- **2.** SAS / SATA ケーブルを PCE ライザー 3 ケージのライザー 3B コネクタに接続します。
- **3.** SAS / SATA ケーブルを RAID カードの 2 番目の小型の SLIMLINE コネクタから接続しま す。
- **4.** SAS / SATA ケーブルを PCE ライザー 1 ケージのライザー 1B コネクタに接続します。

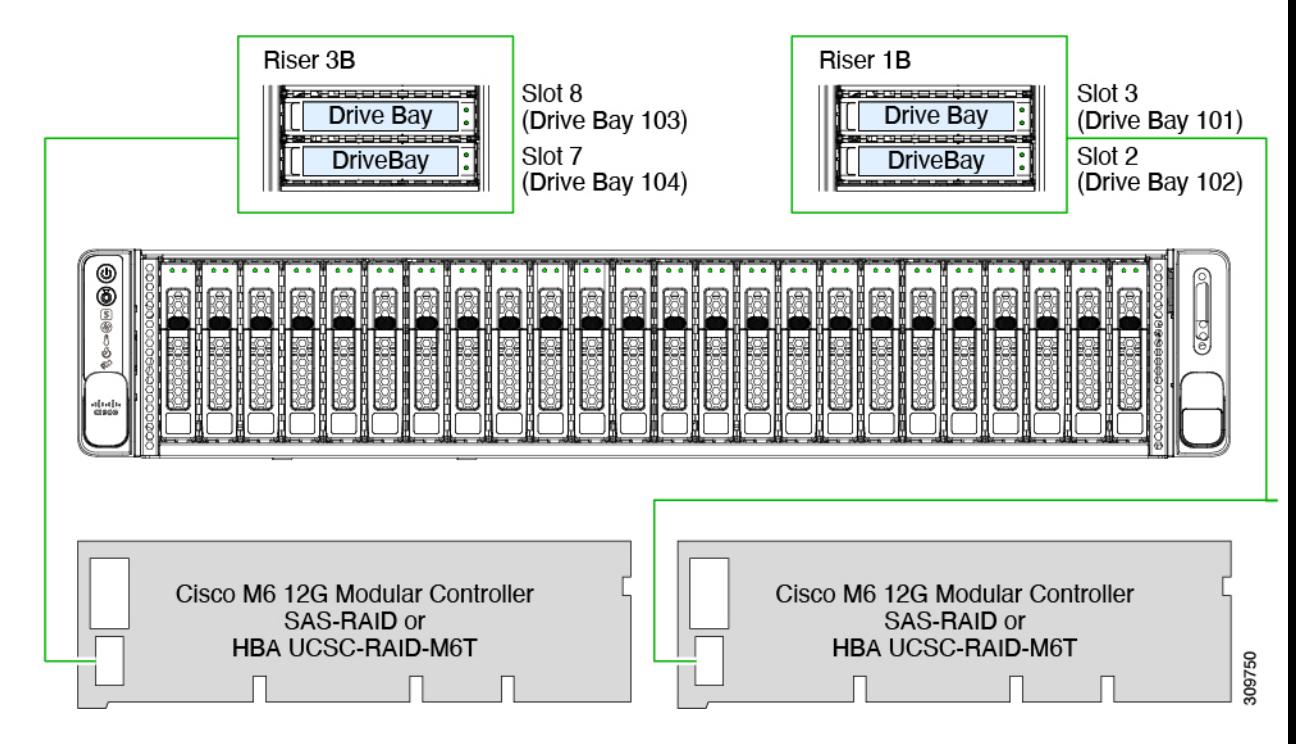

図 **2 : SFF 24** ドライブ(**UCSC-C240-M6SX**)と **UCSC-RAID-M6SD** のケーブル接続

#### **Cisco12G**モジュラ**SASRAID**コントローラまたは**HBA**:最大**32**台のドライブ(**UCSC-RAID-M6HD**)

#### **LFF 12** ドライブ

この HW RAID または HBA オプションは、このサーバ バージョンで最大 12 台のフロントロー ディング SAS/SATA ドライブと 2 台のリアローディング SAS/SATA ドライブ、およびオプショ ンで最大 4 台のミッド マウント ドライブを制御できます。このオプションは、LFF ドライブ バージョンのサーバでのみサポートされます。

RAIDカードをフロントローディングドライブに接続するには、次のようにスプリットケーブ ル(Y ケーブル)を接続します。

- 1. SAS / SATA ケーブルのシングル エンド (1) を RAID カードに接続します。
- 2. デュアルエンド コネクタ (2 および 3) をそれぞれ 2 つの前面バックプレーン コネクタに 接続します。

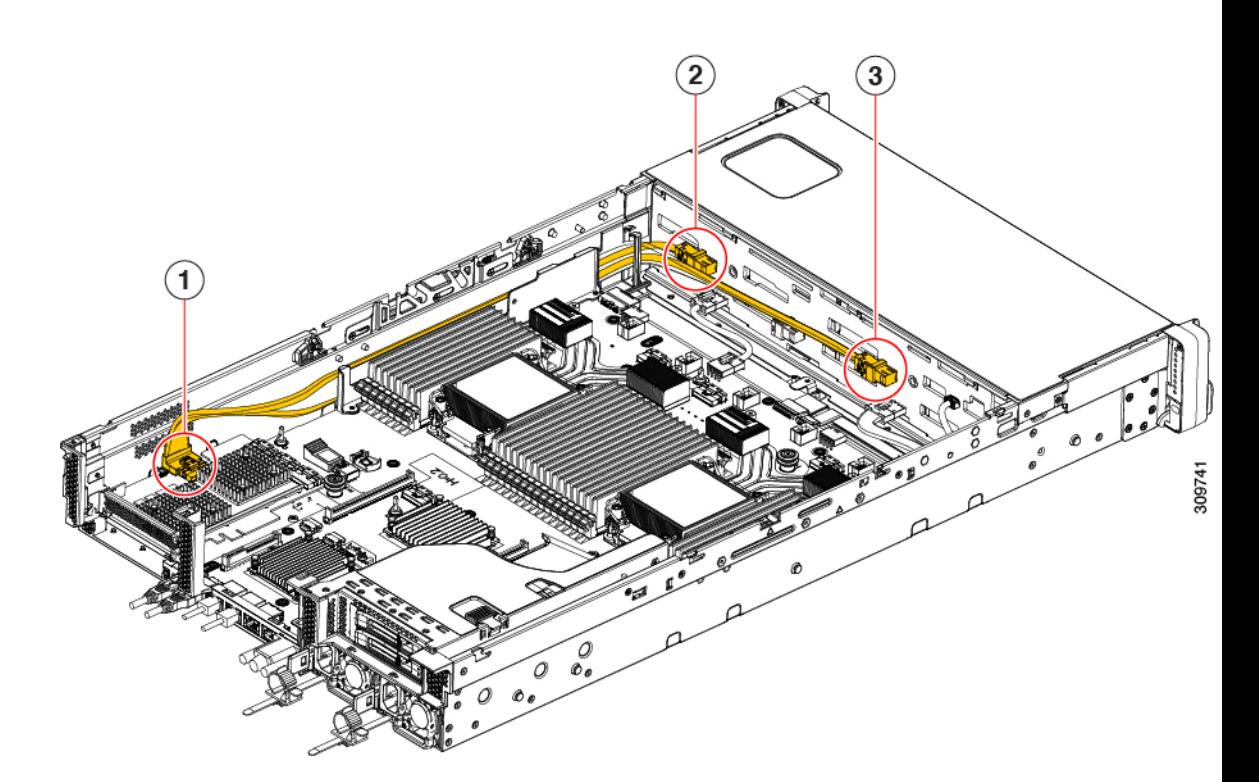

RAIDカードを前面ドライブとミッドマウントドライブに接続するには、次の手順を実行しま す。

**1.** SAS / SATA ケーブルの一方の端を RAID カードからミッドプレーン コネクタに接続しま す。

背面ドライブを接続するには、次の手順を実行します。

- **1.** SAS / SATA ケーブルを RAID カード (6) からライザー 1 コネクタ (5) に接続します。
- 2. SAS / SATA ケーブルを RAID カード (7) からライザー 3 コネクタ (8) およびミッドプ レーン コネクタ (10) に接続します。

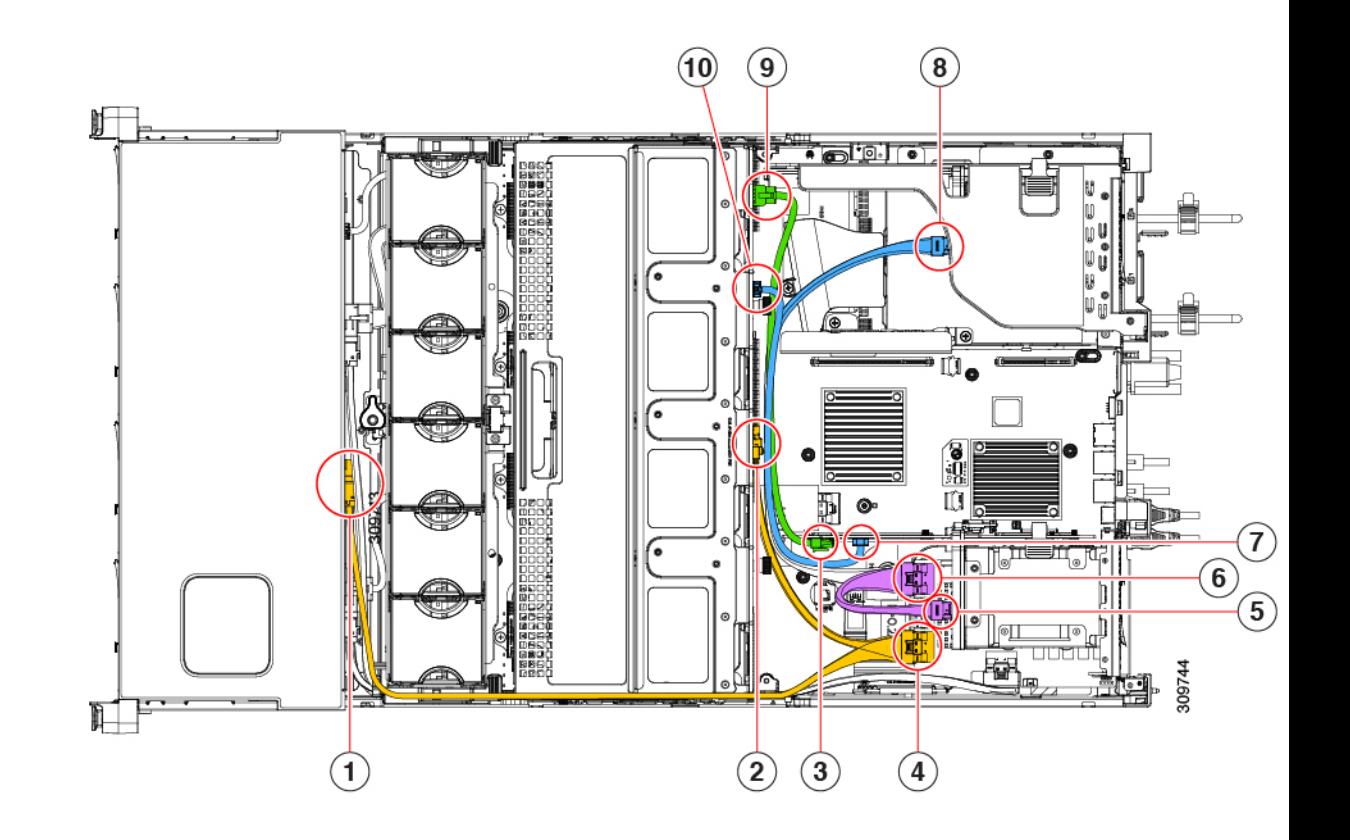

### **RAID** ユーティリティに関する詳細情報

#### シスコ **RAID** 情報

- SATA インターポーザカードを介して pSATA に接続されたドライブの組み込み SATA サ ポートでは、ドライブは AHCI ドライブとして直接管理されます。
- Cisco UCS C シリーズ M6 ストレージアダプタは、SAS / SATA ドライブのみをサポートし ます。トライモードのサポートはサポートされていません。
- RAID に関する基本情報および Cisco サーバのサポートする RAID コントローラ カード用 ユーティリティの使用については、『Cisco UCS [Servers](http://www.cisco.com/c/en/us/td/docs/unified_computing/ucs/c/sw/raid/configuration/guide/RAID_GUIDE.html) RAID Guide』を参照してくださ い。

#### **Broadcom RAID** 情報

- •ハードウェア SAS MegaRAID 設定: 『Broadcom 12Gb/s MegaRAID® [トライモード](https://docs.broadcom.com/doc/MR-TM-StorCLI-UG) Software User [Guide](https://docs.broadcom.com/doc/MR-TM-StorCLI-UG)』を参照してください。
- Broadcom ユーティリティには、詳細な使用法に関するヘルプ マニュアルが用意されてい ます。Broadcom StorCLI 12Gb / sMegaRAID®Tri-Mode User Guide [に移動します。](https://docs.broadcom.com/doc/MR-TM-StorCLI-UG)

翻訳について

このドキュメントは、米国シスコ発行ドキュメントの参考和訳です。リンク情報につきましては 、日本語版掲載時点で、英語版にアップデートがあり、リンク先のページが移動/変更されている 場合がありますことをご了承ください。あくまでも参考和訳となりますので、正式な内容につい ては米国サイトのドキュメントを参照ください。